# Mahual Básico dellortugArte

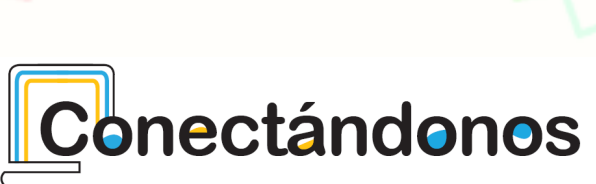

## **Bloques** de programación:

- 1. Comandos de la tortuga
- 2. Órdenes de la pluma
- 3. Paleta de colores de pluma
- 4. Paleta de operadores numéricos
- 5. Paleta de operadores de flujo
- 6. Paleta de bloques de variables (caja)&
- 7. Paleta de sensores (ojo)
- 8. Paleta de objetos de medio (diario)
- 9. Bote de basura

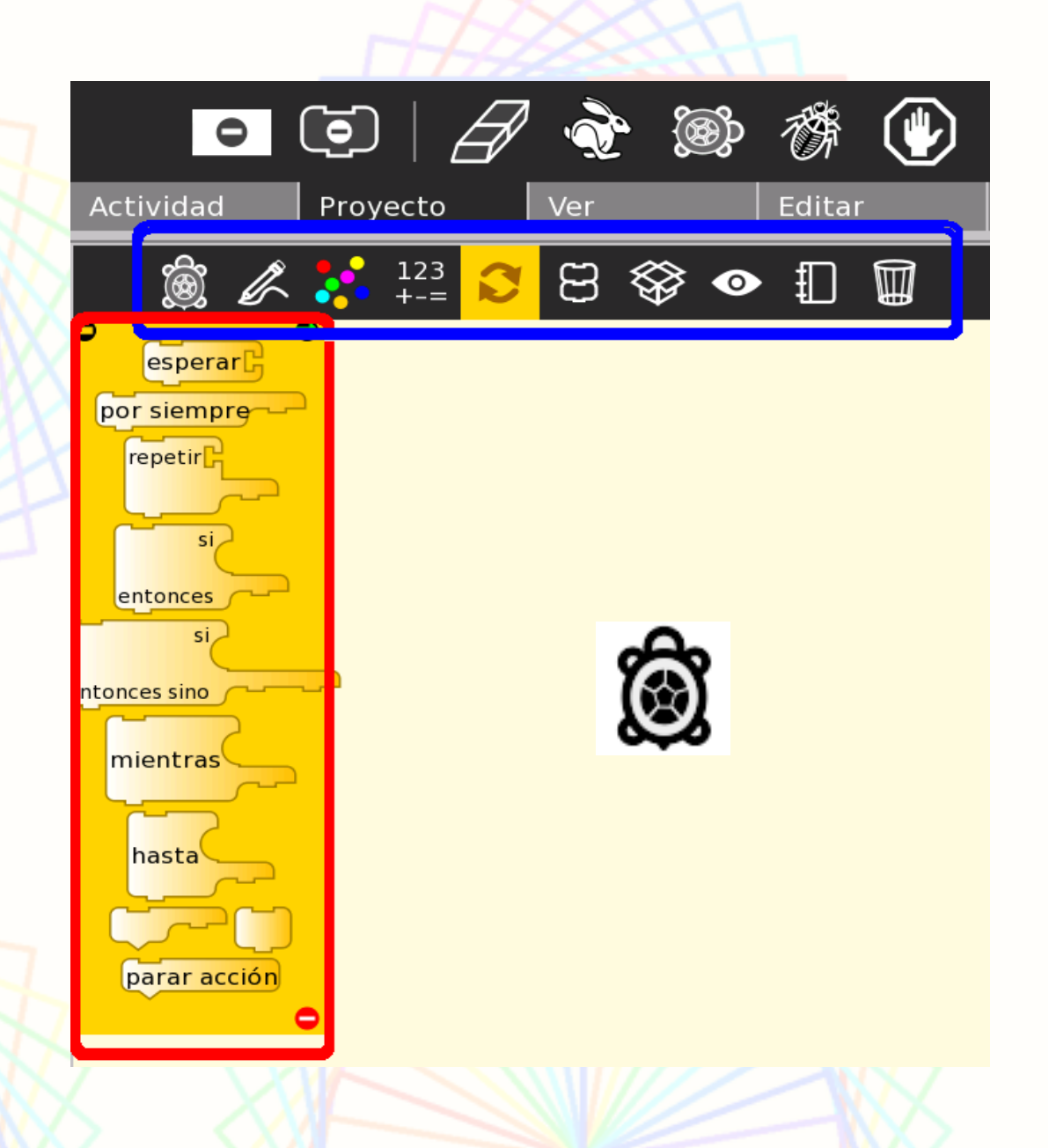

## ¿Cómo mover la tortuga?

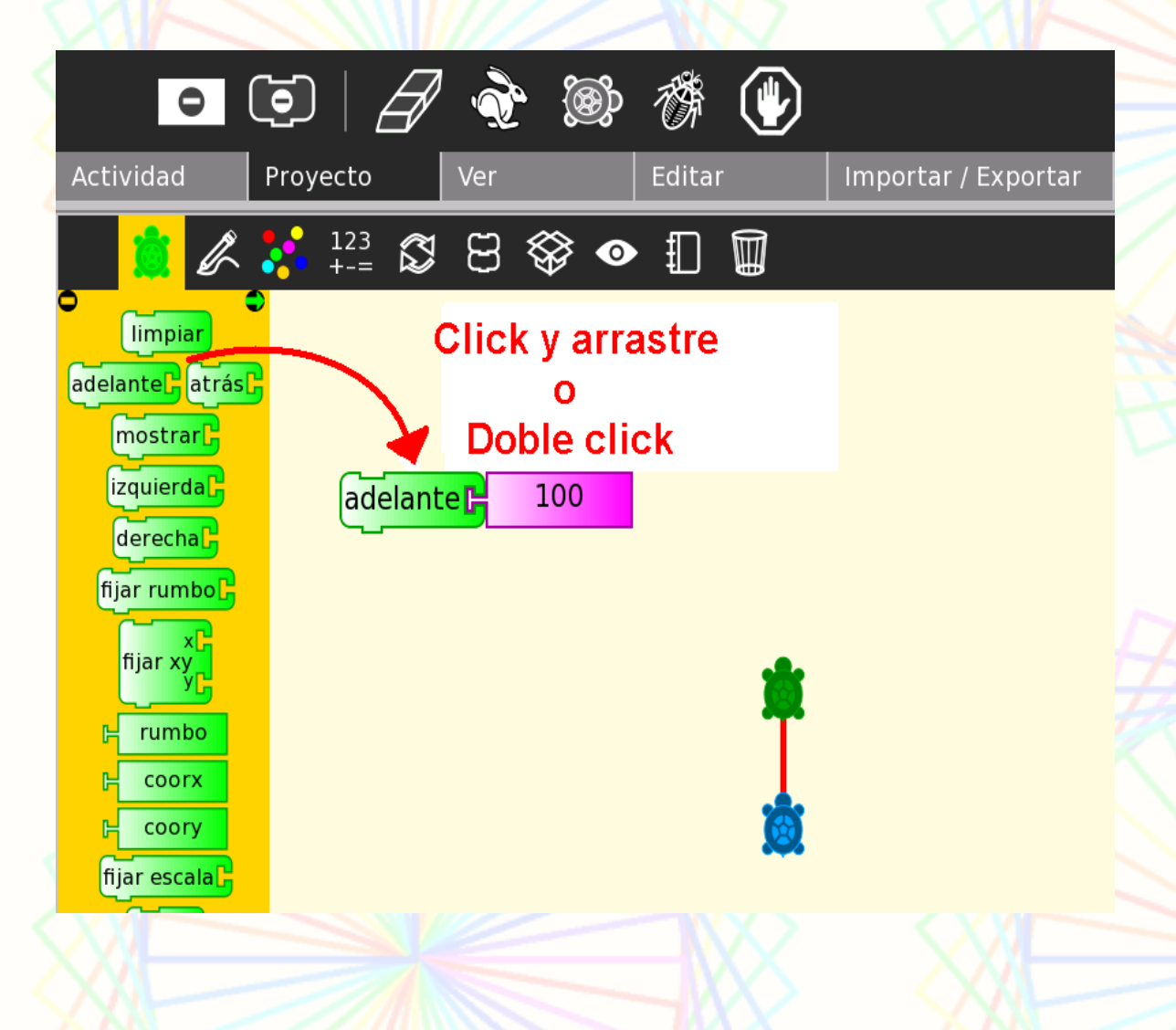

Al iniciar la actividad, la tortuga está en (0,0).

Para usar un bloque se puede arrastrar al área de trabajo o darle doble click.

## *i***Cómo hacer que la tortuga** cambie de dirección?

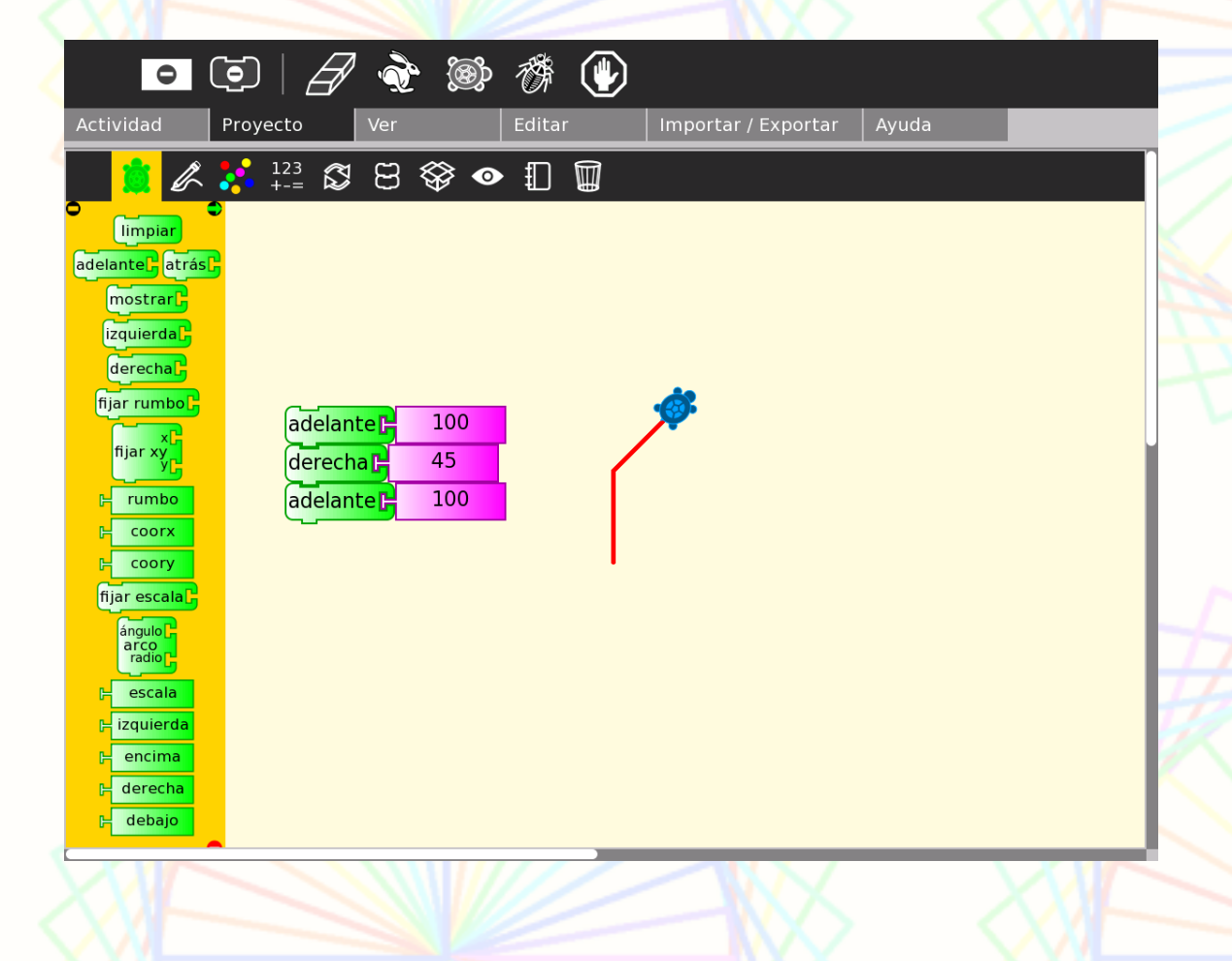

La tortuga puede girar la cantidad de grados que se le indique, hacia la derecha o la izquierda.

Cuando ella gira, lo hace sobre el punto en que se encuentra, pero no avanza.

## **BLOQUE REPETIR: Se puede repetir la acción las** veces que se desee.

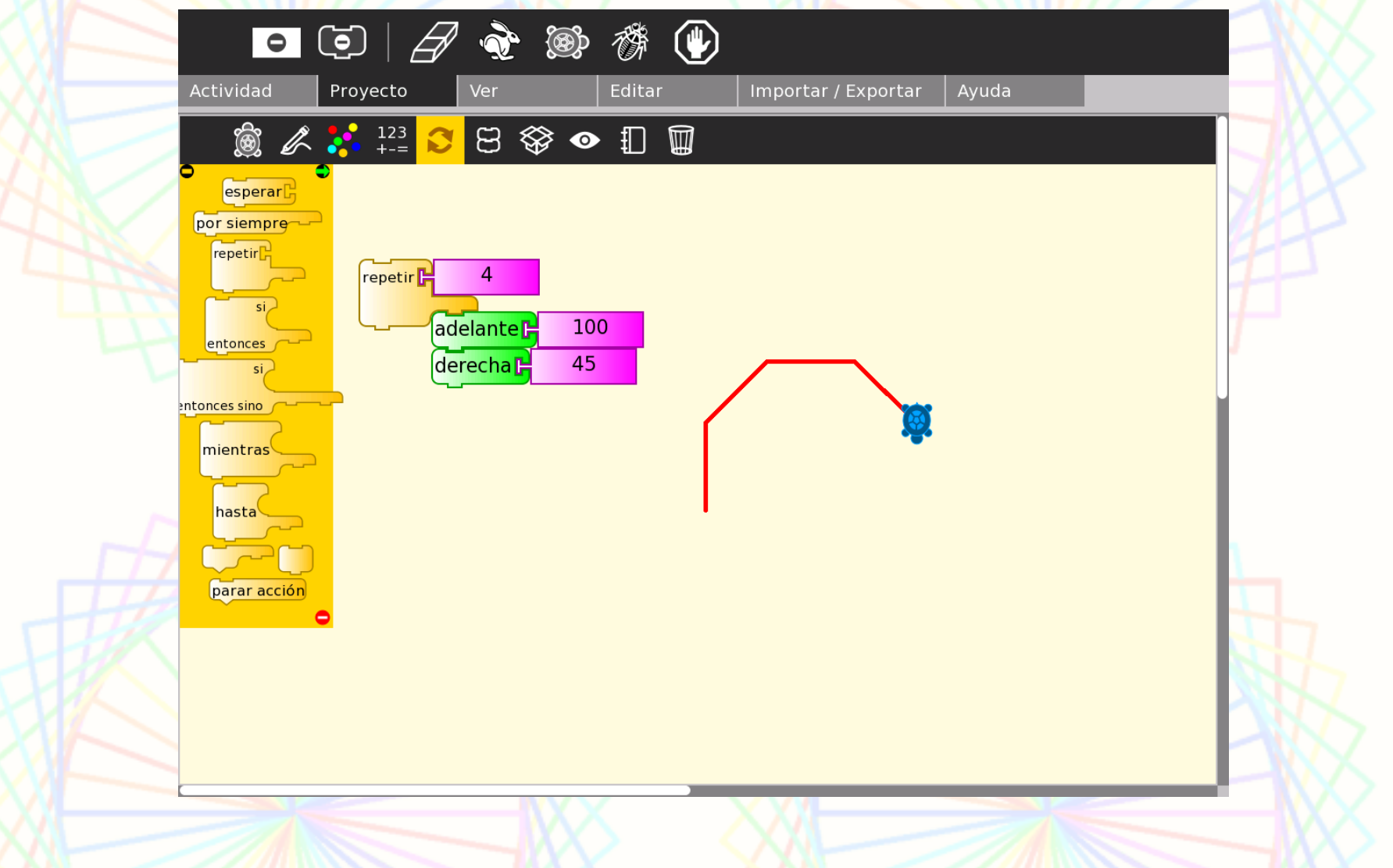

#### Hagamos figuras geométricas: el cuadrado

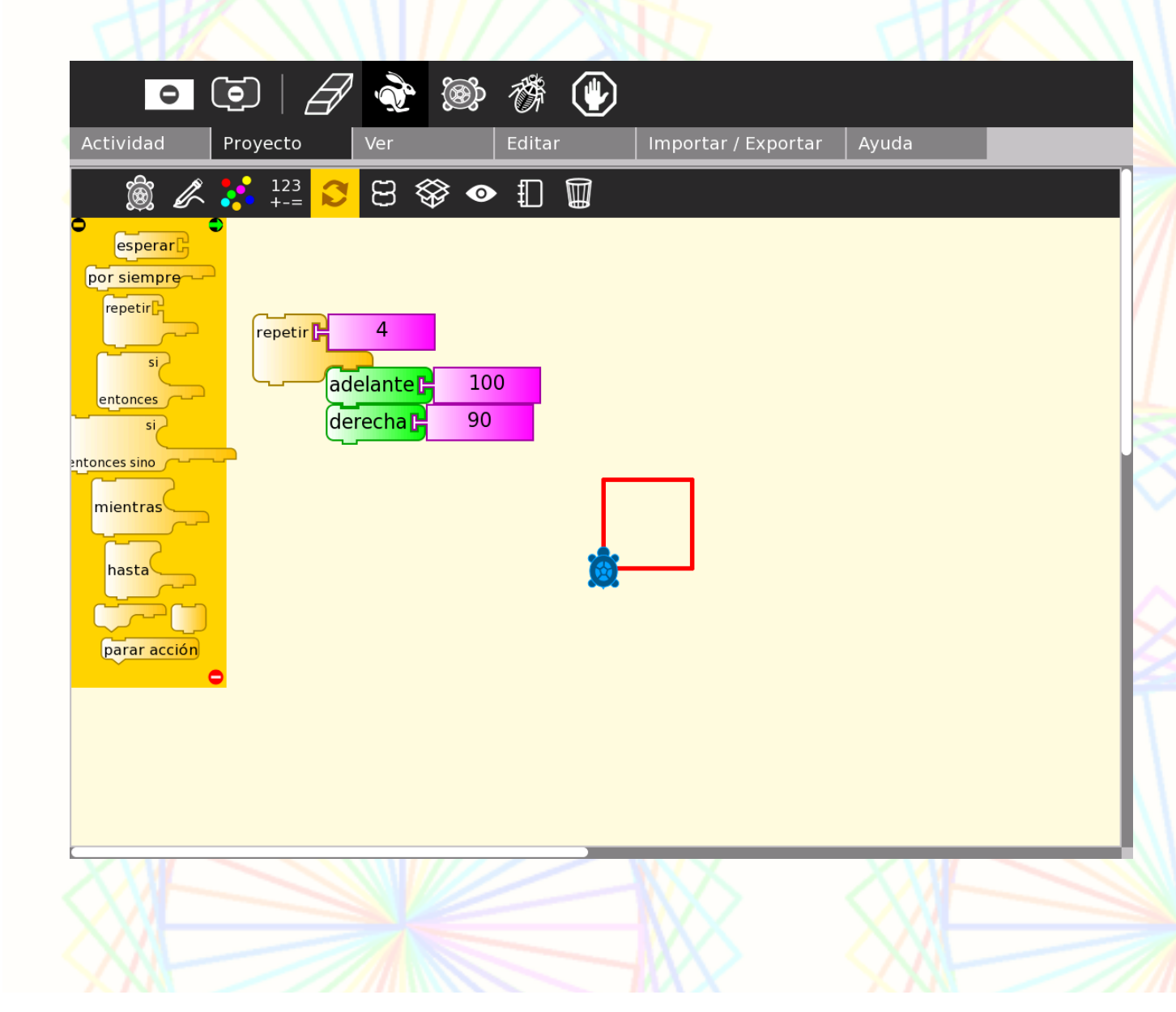

Para formar el cuadrado, la tortuga debe repetir 4 veces: 100 pasos para adelante y girar a la derecha 90 grados. Para hacerlo más grande, en adelante se escribe: 200 ó 300.

#### Ahora, hagamos el cuadrado más grueso

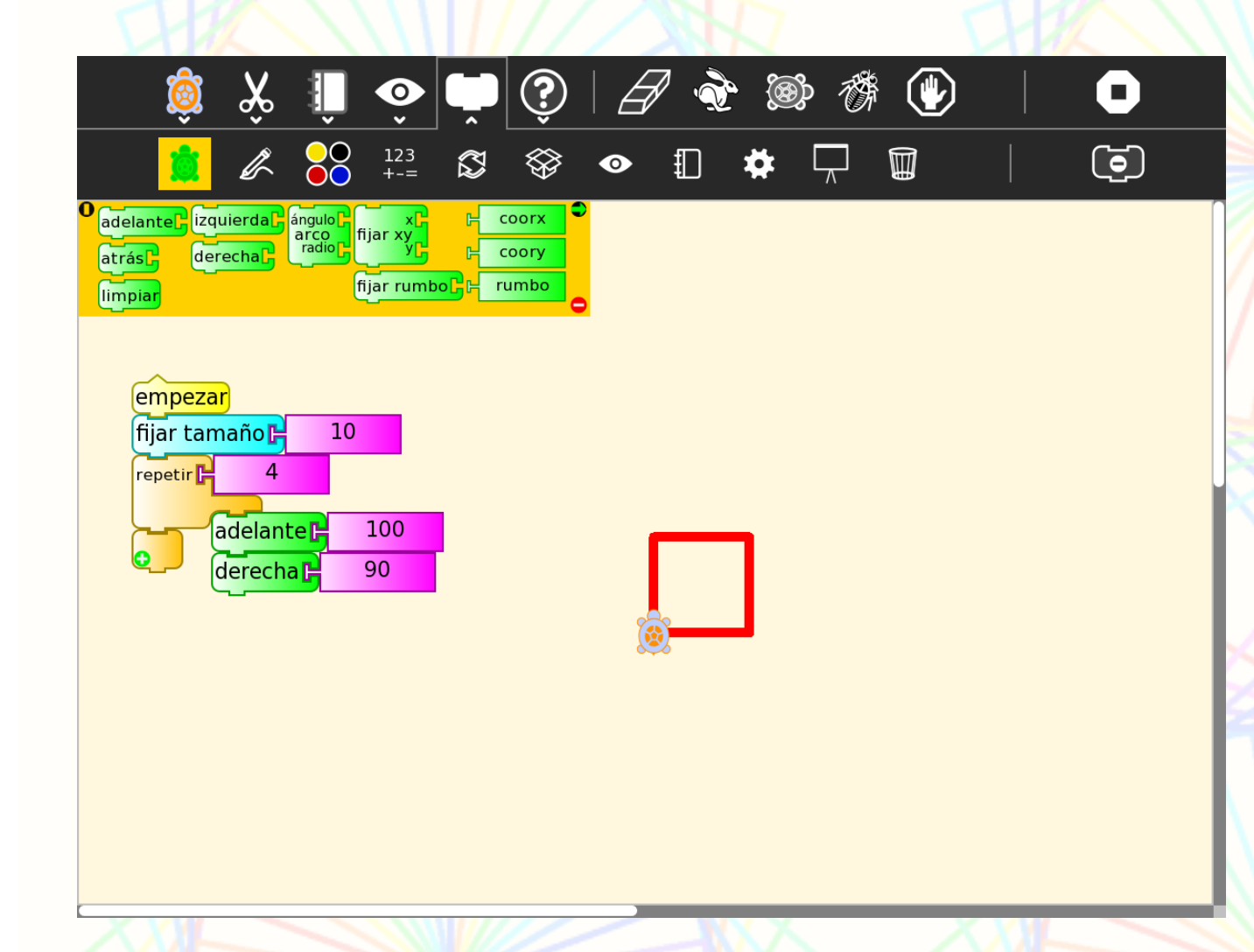

En la paleta de órdenes de la pluma encuentra el bloque de fijar tamaño. Éste modifica el tamaño de la pluma, si la quiere más gruesa o delgada que 5. Fíjese bien dónde se coloca ese bloque en la programación.

#### Ahora, cambiemos el cuadrado de color

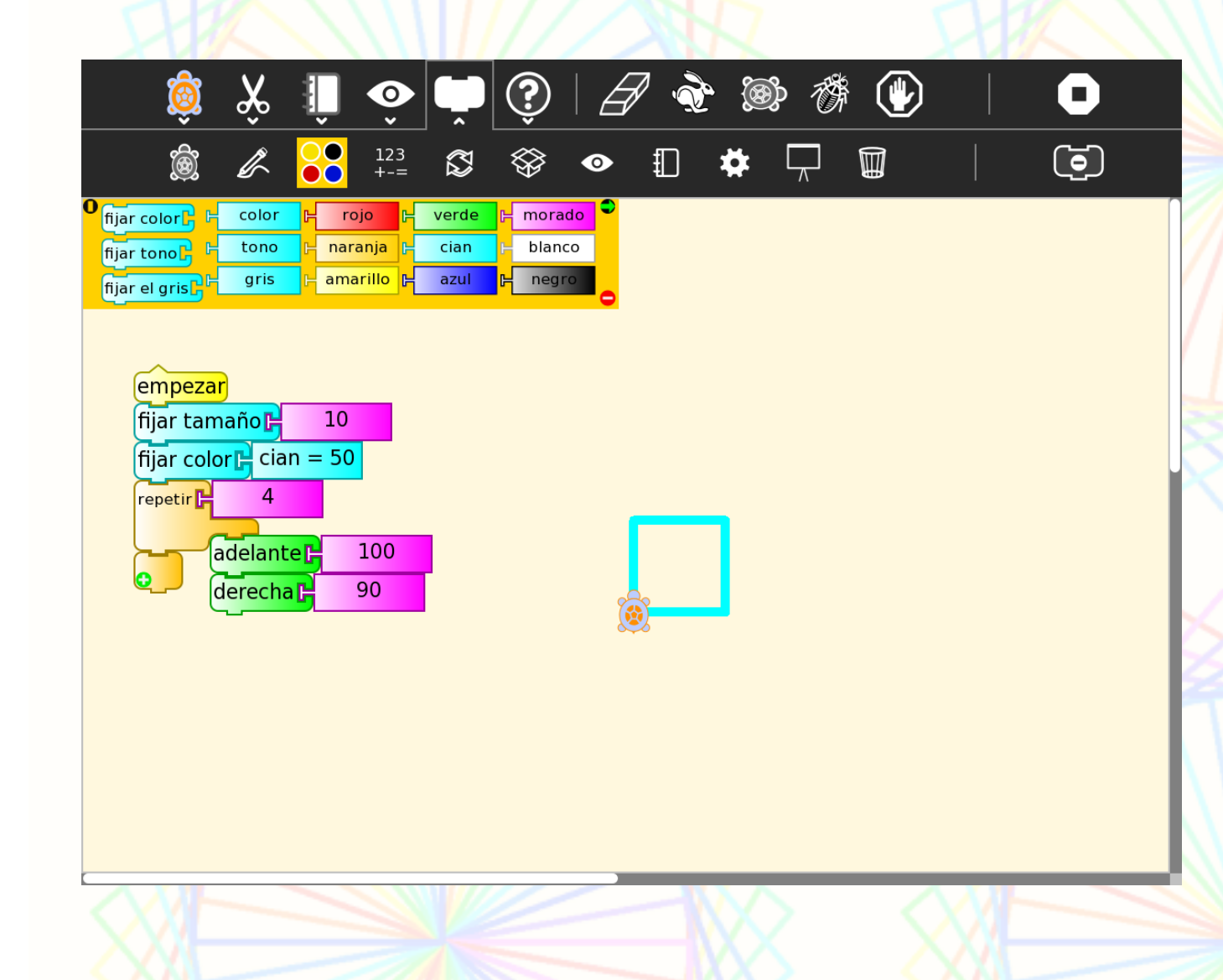

Una vez que se fija el grosor de la pluma, se fija el color, puede ser con los bloques de la paleta de colores o poniendo un valor entre 0 y 100. También existe la opción de: al azar.

#### Hagamos figuras geométricas: el círculo

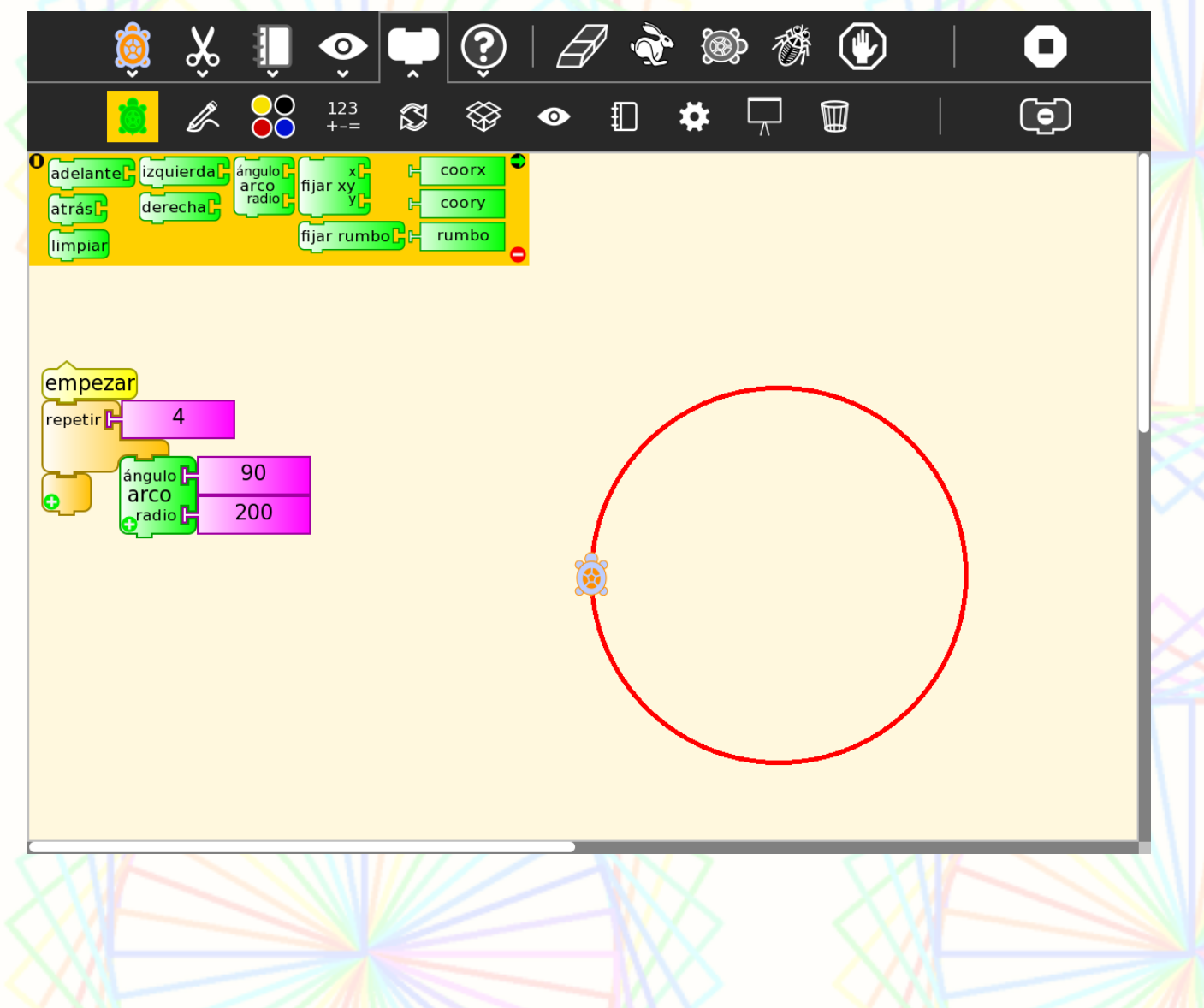

Esta es una de las muchas formas en que se pueden hacer: un círculo. Se repite 4 veces el movimiento de avanzar en un ángulo de 90 grados y un radio de 200.

## **Otras** acciones: subir y bajar pluma

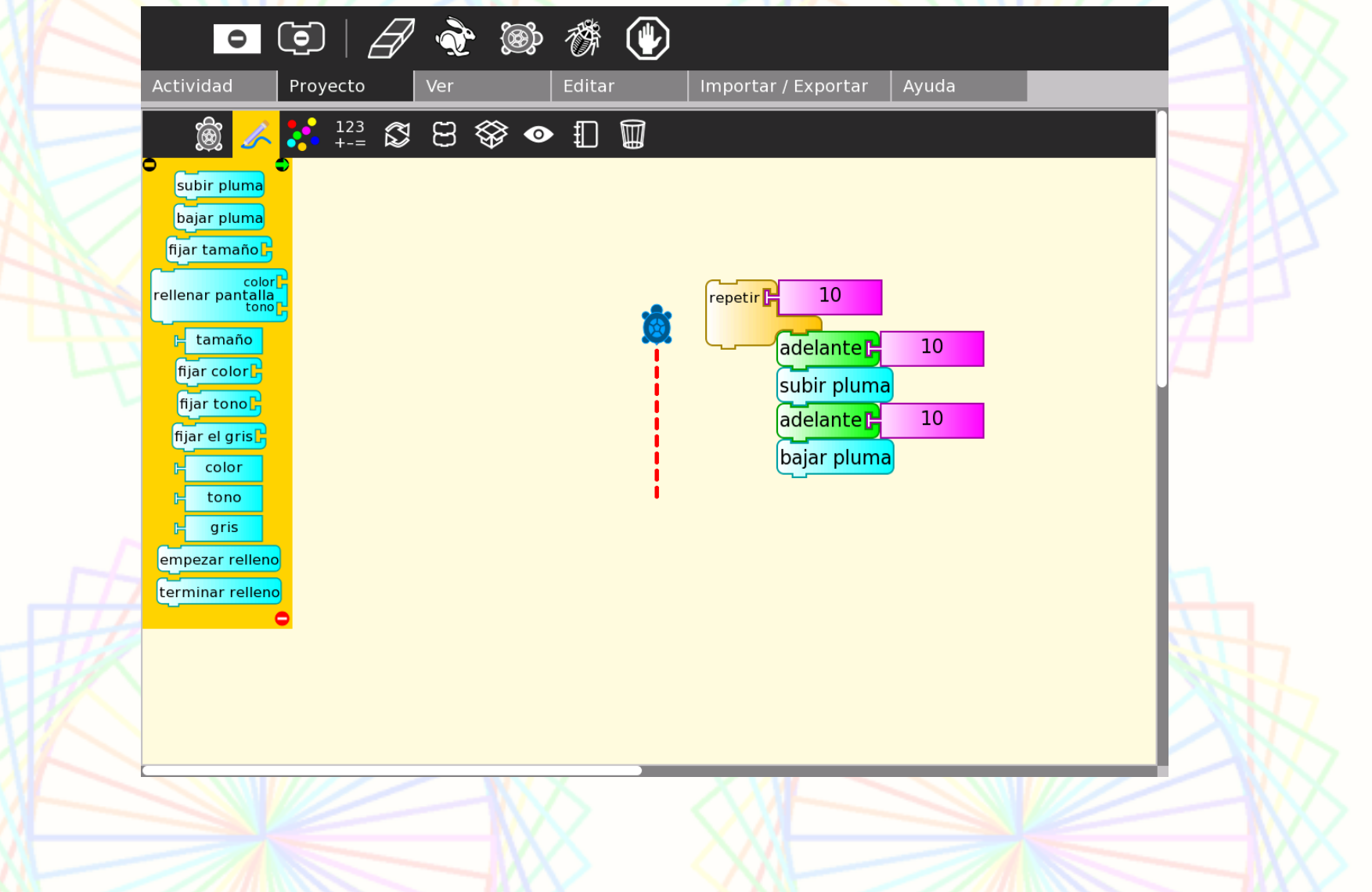

#### Ponerle nombre a una acción

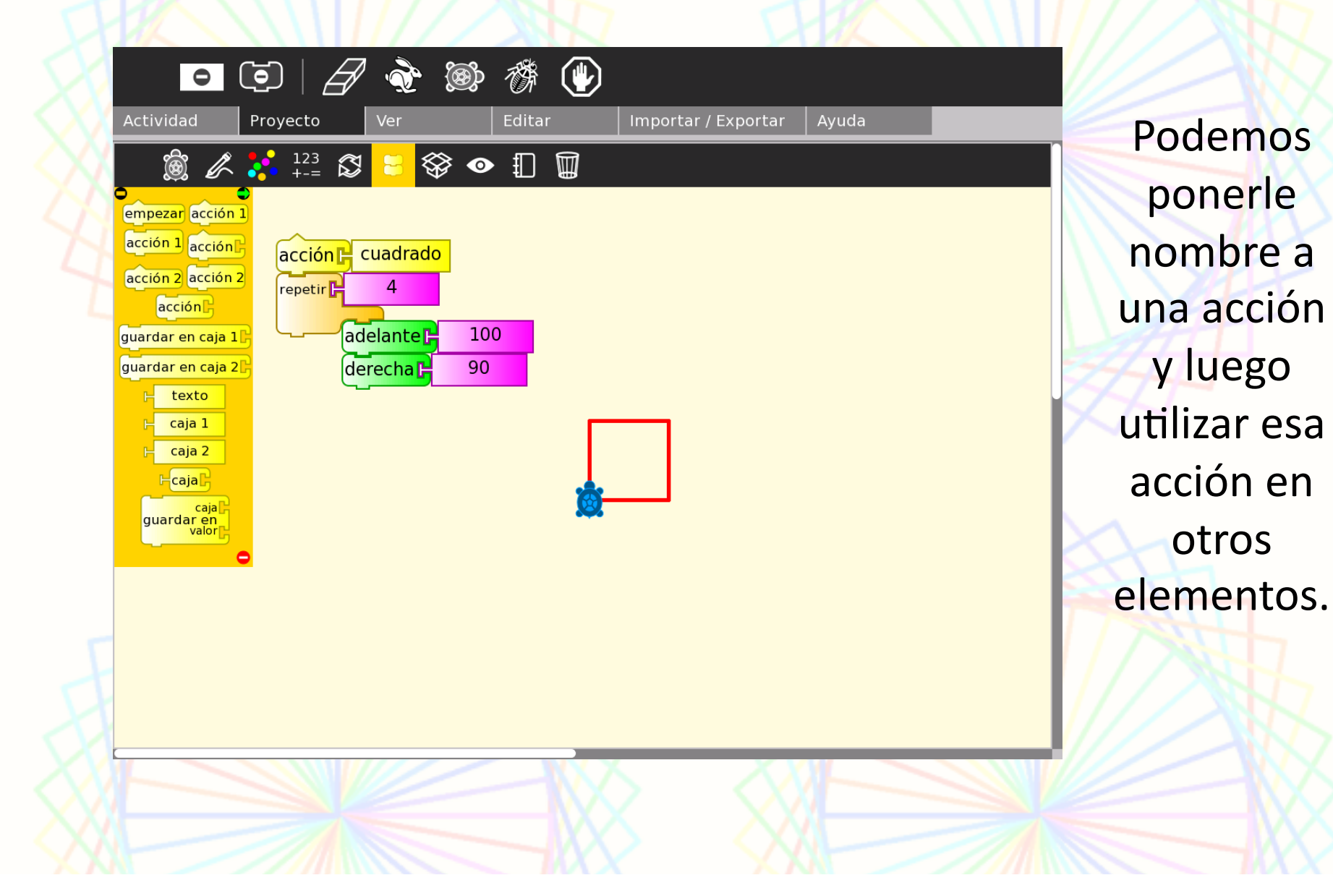

### **¿Qué es rumbo?(**

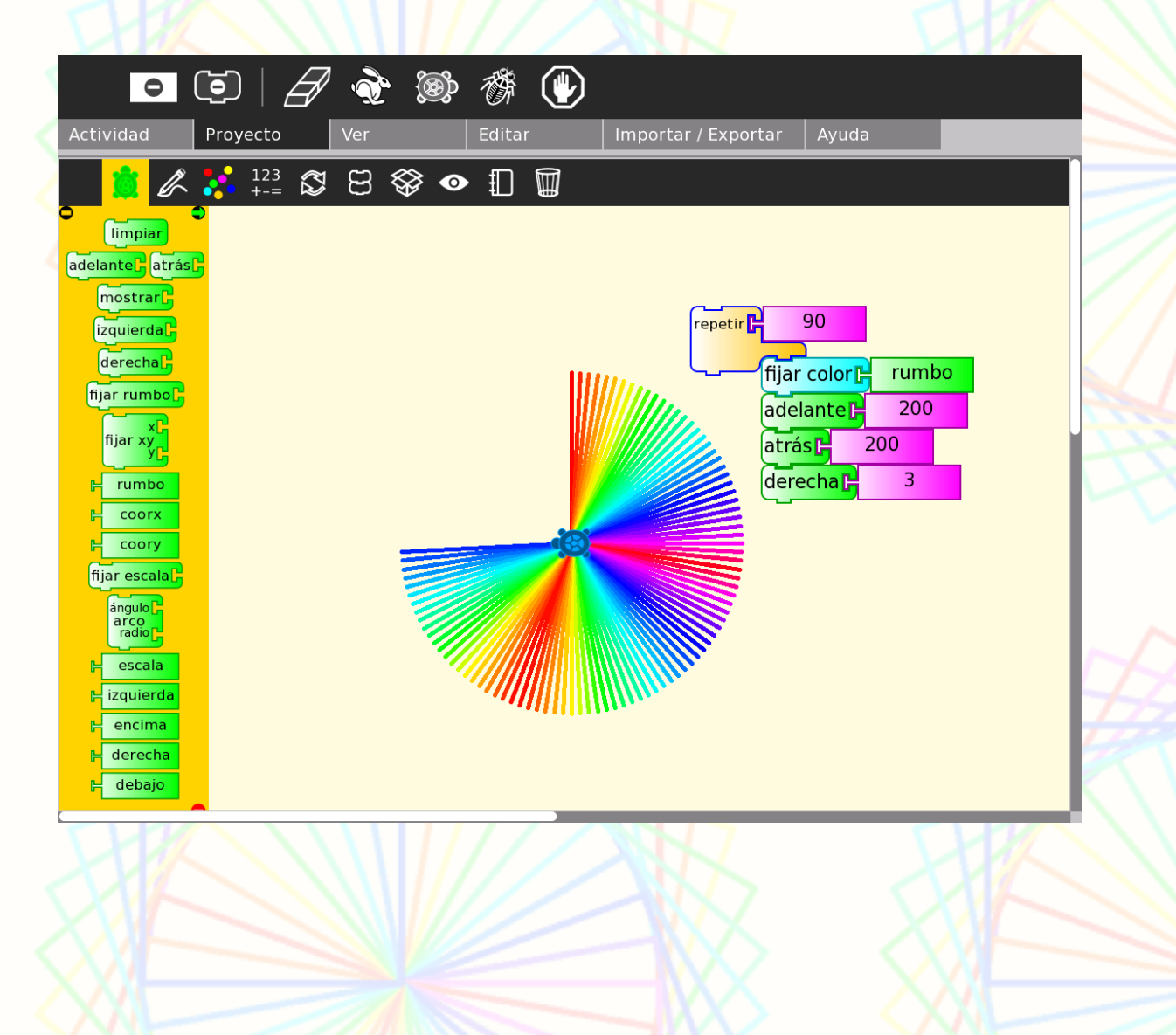

El rumbo de la tortuga puede usarse como un valor. El rumbo siempre indica una dirección establecida. Por ejemplo: 90 siempre es para la derecha (90 grados), 0 es siempre para arriba (sobre el eje y).

# Ahora es tu turno de imaginar y crear.

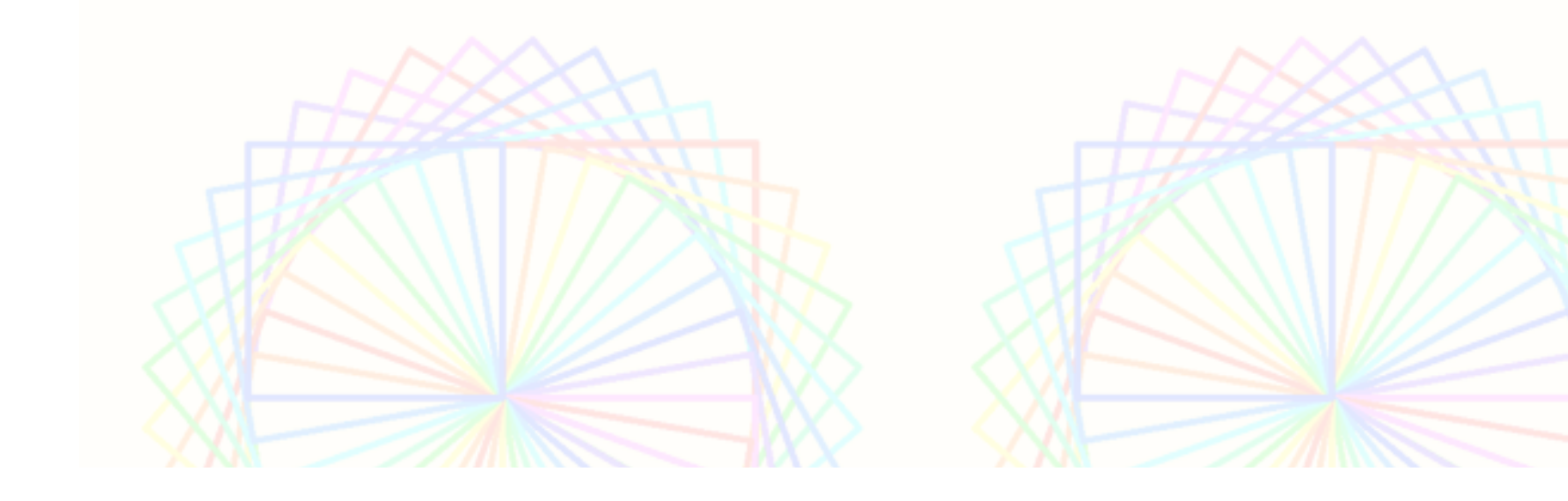